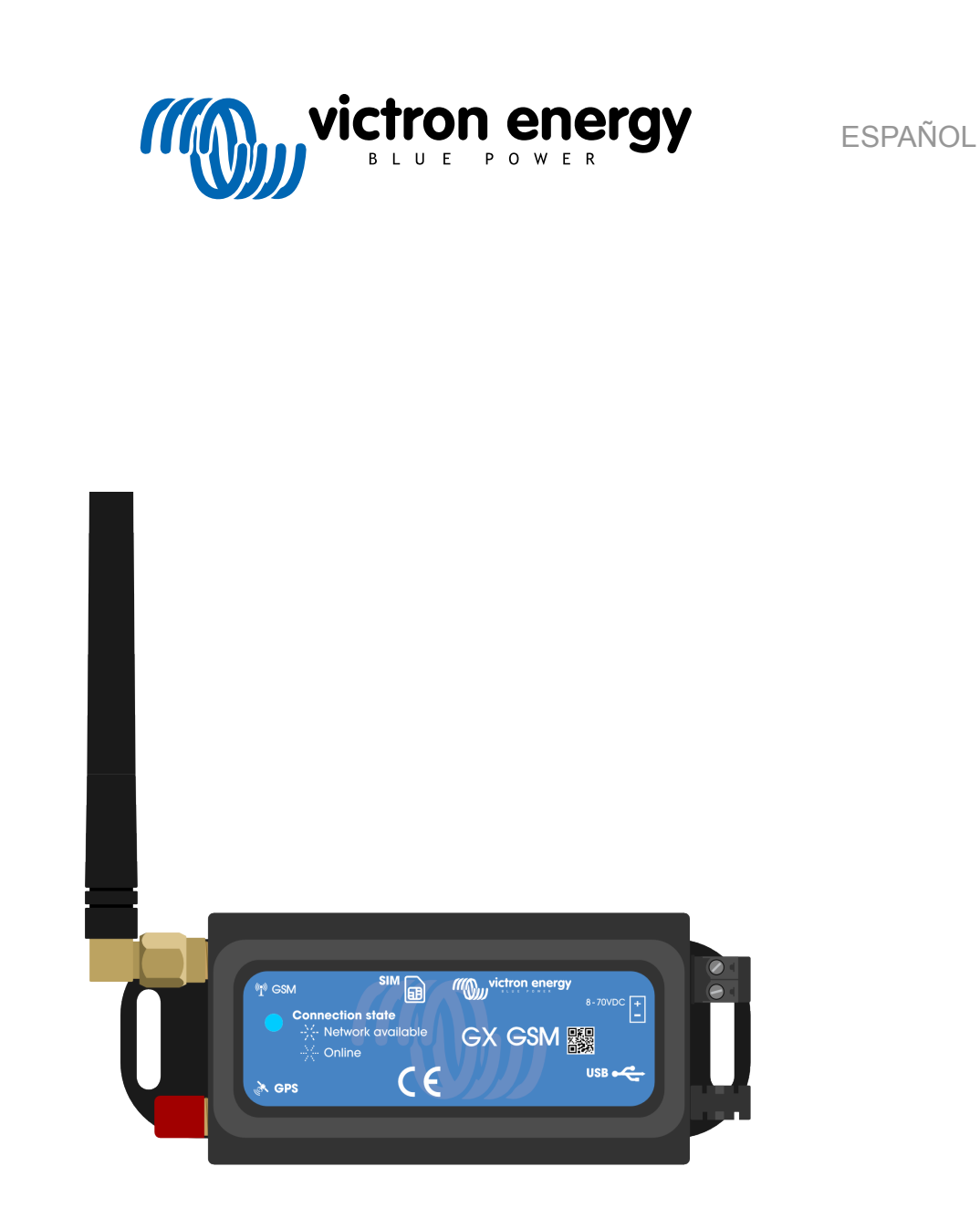

# **Manual GX GSM**

rev 02 - 09/2024 Este manual también está disponible en formato [HTML5](https://www.victronenergy.com/media/pg/GX_GSM/es/index-es.html?_ga=2.99791837.259543186.1675241010-1468887778.1617717896).

## Tabla de contenidos

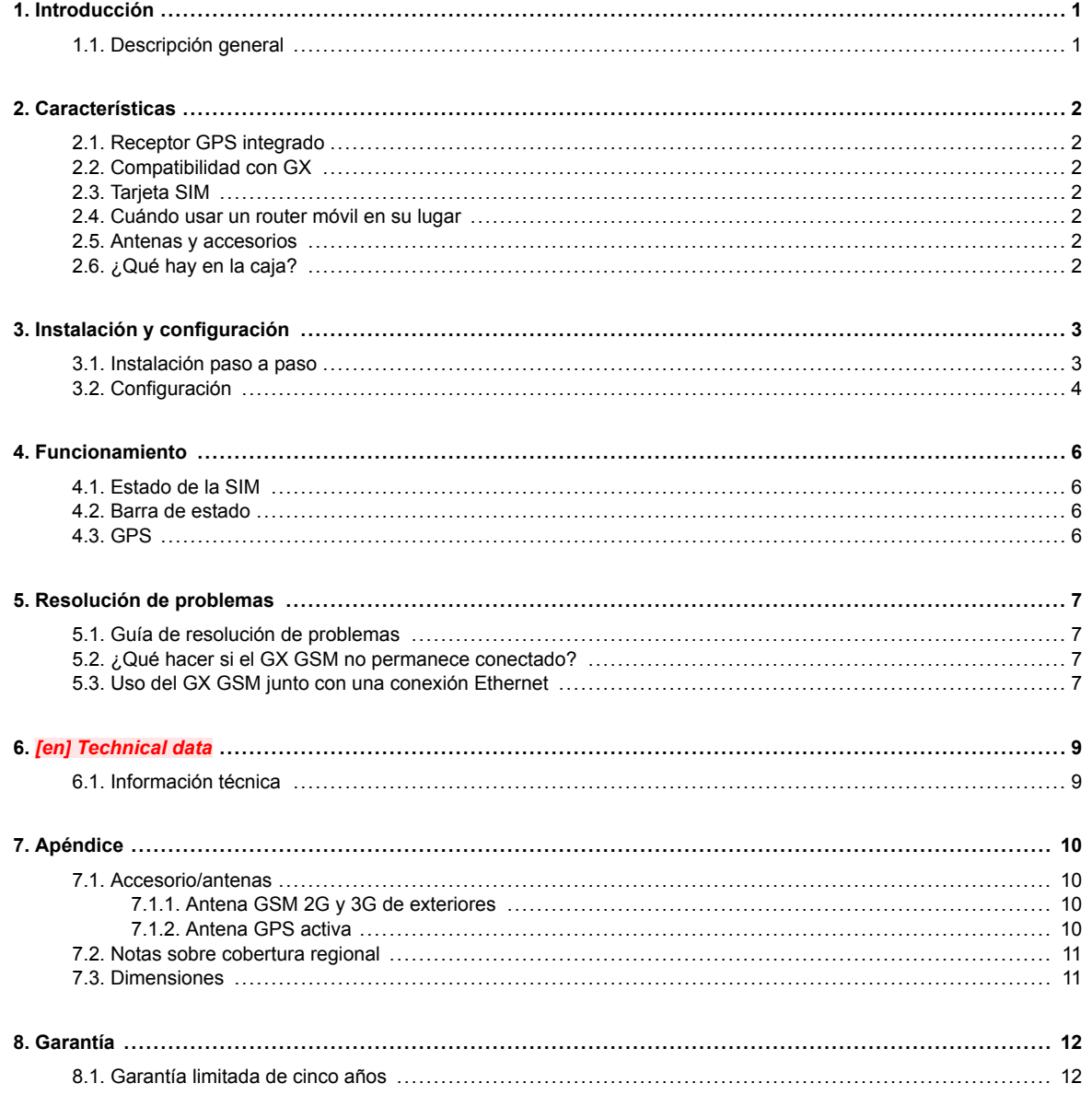

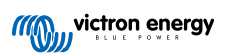

### <span id="page-2-0"></span>**1. Introducción**

### **1.1. Descripción general**

El producto descrito en esta guía se sustituye por el módem más reciente [GX LTE 4G](https://www.victronenergy.com.es/accessories/gx-lte-4g).

El GX GSM solo funciona con redes 2G y 3G, que están desapareciendo progresivamente en varios países. Por lo tanto, según el lugar de instalación, el [GX LTE 4G](https://www.victronenergy.com.es/accessories/gx-lte-4g) puede ser una mejor solución para el futuro.

El GX GSM es un módem y accesorio GPS para nuestra [gama GX](https://www.victronenergy.com/live/venus-os:start) de productos de monitorización. El GX GSM es un módem celular que proporciona Internet móvil para el sistema y conexión al [portal VRM.](https://www.victronenergy.com.es/panel-systems-remote-monitoring/vrm) Funciona con redes 2G y 3G.

Hay varios modelos, consulte la tabla siguiente para ver cuál es el que mejor se ajusta a las bandas de red celular disponibles en su zona.

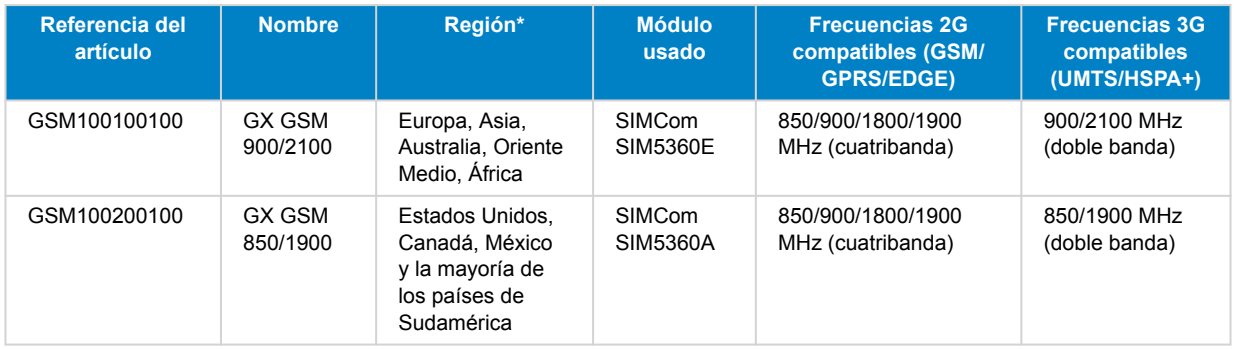

*\* Si no está seguro, compruébelo: [Mapa de cobertura mundial GSM](https://www.worldtimezone.com/gsm.html)*

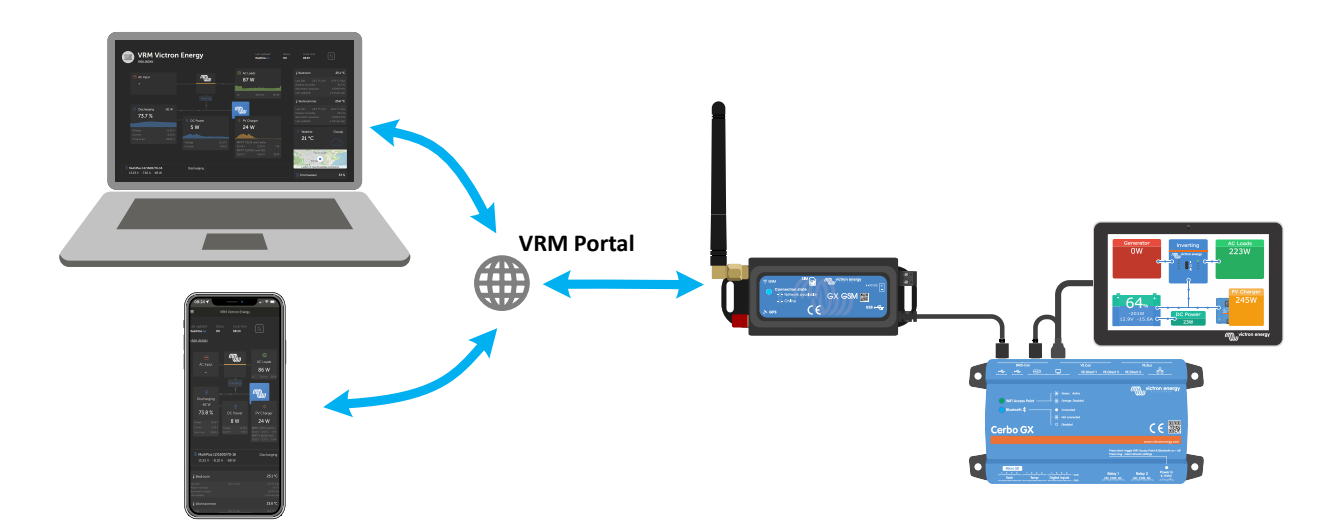

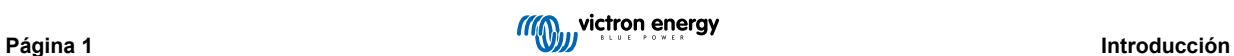

### <span id="page-3-0"></span>**2. Características**

#### **2.1. Receptor GPS integrado**

El GX GSM dispone de un receptor GPS integrado. Cuando se instala la antena GPS activa opcional, se puede hacer un seguimiento de la ubicación del sistema y dotarle de una geovalla (geofence) desde el portal VRM.

La referencia del accesorio necesario es GSM900200100 - Antena Active GPS para GX GSM.

### **2.2. Compatibilidad con GX**

El GX GSM puede usarse con cualquiera de los dispositivos GX y necesita Venus OS v2.22 o posterior instalado en el dispositivo GX.

### **2.3. Tarjeta SIM**

Necesita una tarjeta SIM del [formato Mini-SIM](https://socialcompare.com/en/comparison/sim-card-format-and-size-comparison) y se conecta al dispositivo GX con el cable USB de 1 metro que se incluye.

#### **2.4. Cuándo usar un router móvil en su lugar**

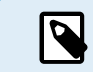

El GX GSM proporciona una conexión a Internet para el dispositivo GX solamente. No hay opción de compartir Internet con ordenadores, teléfonos u otros dispositivos.

Para instalaciones en las que haya otros dispositivos que necesiten Internet, como un barco o una caravana, considere la instalación de un router móvil en su lugar.

### **2.5. Antenas y accesorios**

Se incluye una pequeña antena GSM de interior. También se vende una antena GSM 2G y 3G de exterior que aumenta el alcance:

• Referencia del artículo GSM900100100 - Antena GSM 4G exterior

### **2.6. ¿Qué hay en la caja?**

- GX GSM (con cable USB integrado)
- Mini antena de varilla GSM (para uso en interiores)
- Cable de alimentación CC (con fusible y bloque terminal)

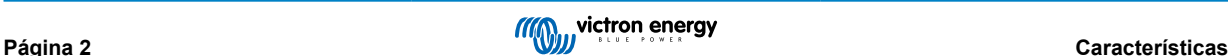

### <span id="page-4-0"></span>**3. Instalación y configuración**

#### **3.1. Instalación paso a paso**

Siga los siguientes pasos para instalar el GX GSM:

- 1. Monte el dispositivo en un lugar que no esté cubierto por objetos metálicos. Considere el uso de la antena exterior opcional cuando instale el GX GSM en una carcasa metálica cerrada, en un coche o en una furgoneta para ampliar el alcance.
- 2. Monte la antena suministrada al conector SMA marcado como GSM o conecte una antena externa de exteriores opcional si es necesario.
- 3. Se coloca una antena GPS activa opcional en el conector SMA marcado como GPS.
- 4. Introduzca la tarjeta SIM. Tendrá que sacar la bandeja de la tarjeta SIM con un bolígrafo u otro objeto afilado. Tenga en cuenta que la bandeja de la tarjeta SIM tiene una posición ligeramente encastrada en la unidad. Asegúrese de empujarla hasta el fondo.
- 5. Conecte el GX GSM al dispositivo GX con el cable USB proporcionado. Si todas las tomas USB está en uso, utilice un concentrador USB.
- 6. Conecte la alimentación CC (8 a 70 VCC). Se incluye un cable de 1,4 m con terminales M10 y un fusible de fusión lenta integrado 3,15 A, 250 V, 5 x 20 mm Preste atención a las indicaciones sobre la polaridad correcta del adhesivo frontal.
- 7. Tras el encendido, el LED azul permanecerá azul fijo. Una vez que se haya registrado en una red, empezará a parpadear lentamente. Finalmente, cuando se haya establecido la conexión a Internet, el LED parpadeará rápidamente.

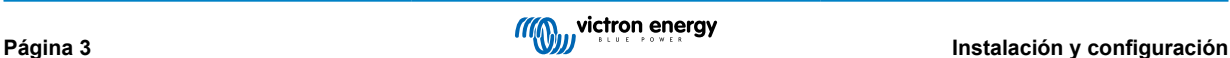

### <span id="page-5-0"></span>**3.2. Configuración**

El GX GSM se configura completamente a través del dispositivo GX conectado.

Establecer un PIN SIM ayuda a reducir el riesgo de que alguien robe y use la tarjeta SIM. Use un teléfono móvil para establecer el PIN SIM y después configurarlo en el dispositivo GX como sigue:

1. Si se usa una tarjeta SIM con su PIN SIM de seguridad deshabilitado, el sistema funcionará sin hacer más ajustes.

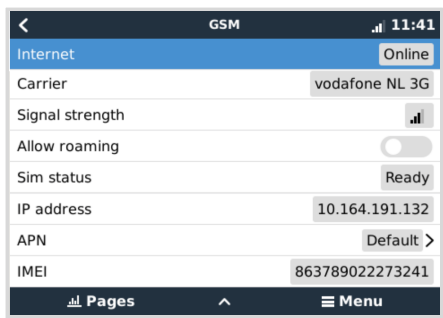

- 2. Establecer un PIN SIM ayuda a reducir el riesgo de que alguien robe y use la tarjeta SIM. Use un teléfono móvil para establecer el PIN SIM y después configurarlo en el dispositivo GX como sigue: Vaya a Ajustes → Módem GSM → PIN.
- 3. Introduzca el mismo PIN previamente establecido en el teléfono móvil o proporcionado por el operador de la red.

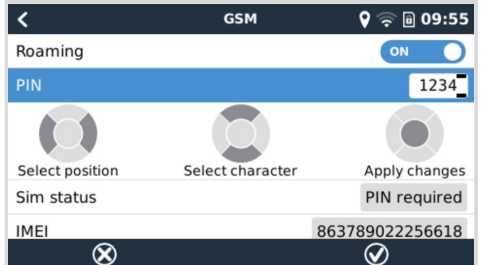

4. Vaya a Ajustes → Módem GSM → APN y establezca el nombre de la APN si es necesario. Algunas redes móviles precisan configuración manual de una APN, especialmente en roaming. Póngase en contacto con el operador de su red para más información.

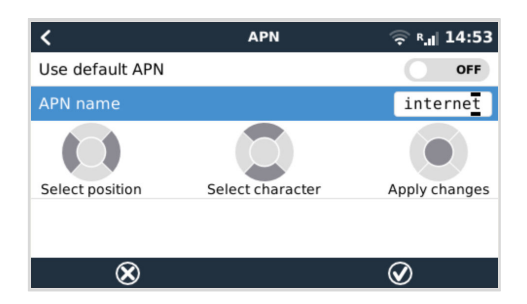

5. Si va a instalar el GX GSM en una zona en la que espera que la cobertura de Internet se interrumpa de vez en cuando, es recomendable que habilite la opción de "Reboot device when no contact" (Reiniciar dispositivo si no hay contacto) en el menú VRM del dispositivo GX. Esto reiniciará automáticamente el dispositivo GX y apagará y encenderá el GX si no ha transmitido datos a VRM durante el tiempo configurado.

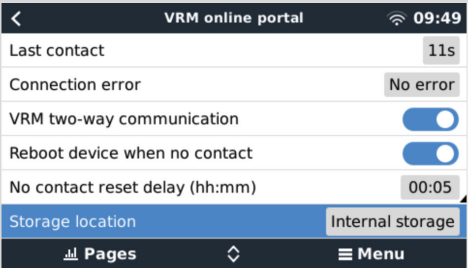

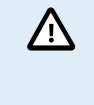

Tenga en cuenta que si sale de zonas con cobertura de Internet (como si está viajando en una autocaravana o un barco que sale del muelle para adentrarse en el mar), se recomienda deshabilitar este ajuste para que el GX no se esté reiniciando sin motivo. O configúrelo, por ejemplo, en un periodo de inactividad de dos horas y acepte que se reinicie cada dos horas cuando esté viajando.

Este vídeo explica cómo conectarse mediante LAN, WiFi y el GX GSM: [Conexión de un dispositivo GX Victron online y](https://www.youtube.com/watch?v=645QrB7bmvY) [configuración de un GX GSM](https://www.youtube.com/watch?v=645QrB7bmvY)

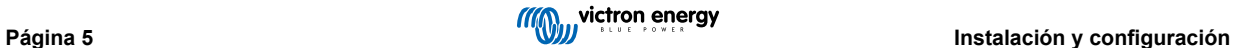

### <span id="page-7-0"></span>**4. Funcionamiento**

### **4.1. Estado de la SIM**

El estado de la SIM se muestra en la página de resumen de GSM del dispositivo GX. La tabla siguiente muestra todos los estados posibles y su significado:

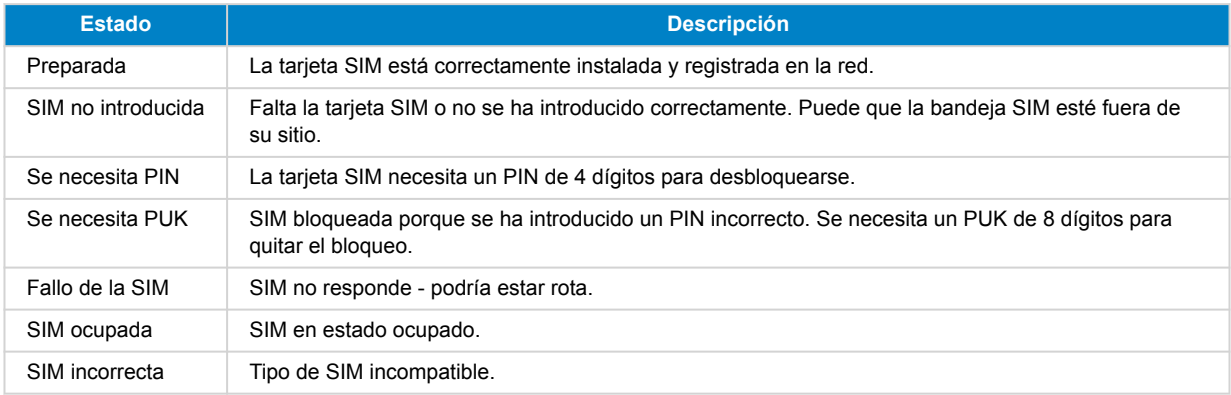

### **4.2. Barra de estado**

Puede comprobarse de un vistazo el estado del módem GSM mirando la barra de estado.

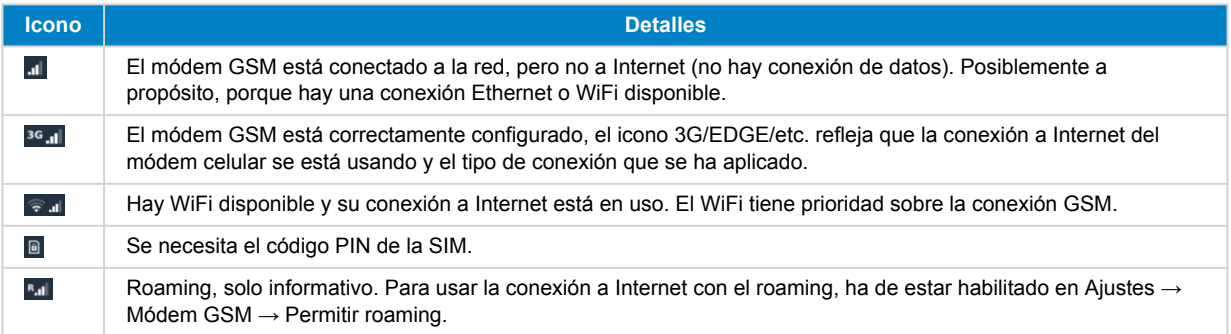

### **4.3. GPS**

Cuando se añade la antena GPS activa opcional, se envía la posición al portal VRM y también se muestra en el dispositivo GX como sigue:

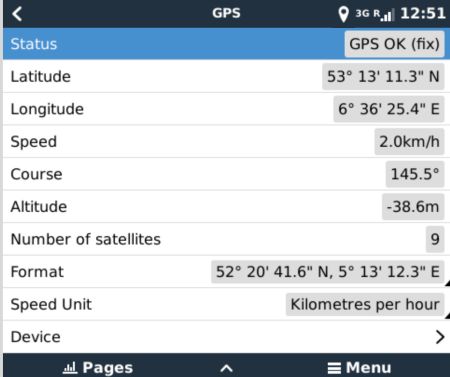

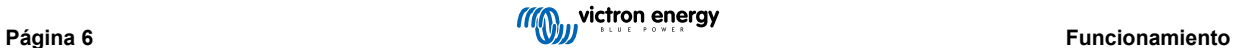

### <span id="page-8-0"></span>**5. Resolución de problemas**

### **5.1. Guía de resolución de problemas**

Hay muchas razones por las que una conexión a Internet por módem puede no funcionar. Siga con atención cada uno de los pasos de esta guía de resolución de problemas. Asegúrese de empezar por el primer paso. Cuando pida ayuda, no olvide mencionar los pasos que ha seguido y el resultado obtenido.

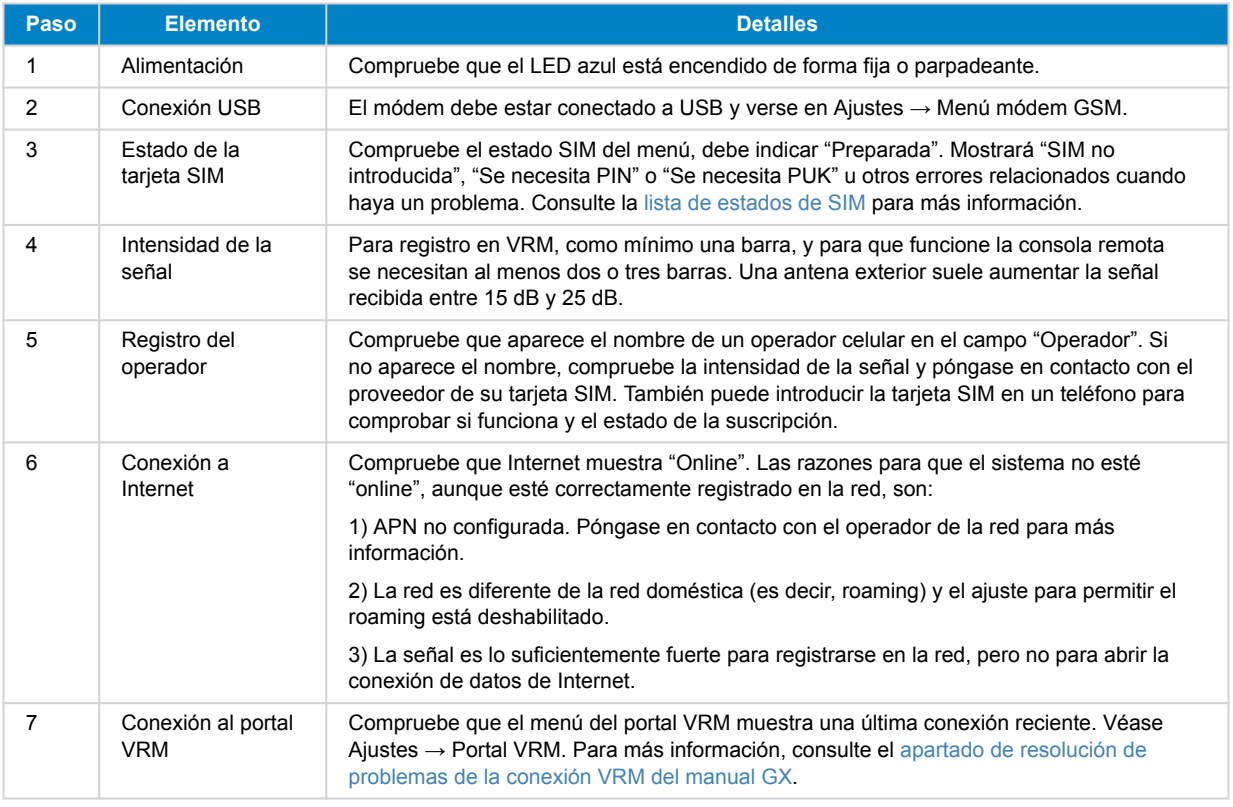

Tenga en cuenta que las conexiones Ehernet y WiFi tienen prioridad sobre la conexión celular. Incluso si la conexión a Internet Ethernet o WiFi disponible no es buena, no hay detección automática que en ese caso pueda pasar a GX GSM. En un lenguaje más técnico: cuando la conexión de datos celular está activa, se configura con una métrica de enrutamiento alta. De esta forma, el núcleo Linux le da prioridad a Ethernet o a WiFi si están disponibles.

### **5.2. ¿Qué hacer si el GX GSM no permanece conectado?**

Habilite el ajuste "Reiniciar dispositivo si no hay contacto" en el menú de VRM del dispositivo GX. Esto reiniciará el GX (y con él el GX GSM) automáticamente si no hay conexión a Internet disponible. Véase también el [apartado de configuración \[4\]](#page-5-0) para más información.

### **5.3. Uso del GX GSM junto con una conexión Ethernet**

Cuando use un GX GSM y una conexión Ethernet con cable, por ejemplo, para integrar dispositivos conectados a Ethernet, tenga presente lo siguiente:

Si se asigna una dirección IP de pasarela en los ajustes de Ethernet (normalmente lo hace automáticamente el servidor DHCP), el dispositivo GX dará prioridad a la conexión Ethernet para el acceso a Internet, incluso si la red Ethernet carece de conectividad por Internet.

Para asegurarse de que el GX GSM sigue siendo la pasarela de Internet principal, debe configurar el dispositivo GX para que reconozca que la conexión Ethernet no proporciona acceso a Internet. Siga estos pasos:

**1.** En la consola remota del dispositivo GX vaya a Configuración → Ethernet y fije el valor "Pasarela" en "0.0.0.0.".

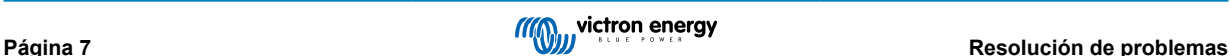

P

#### **2.** Puede hacerlo de dos formas:

- Fijar la "Configuración IP" en "Manual," lo que le permite introducir manualmente la dirección "Pasarela".
- Ajustar la configuración de la pasarela en el servidor DHCP de su red, en función de las posibilidades de su equipo de red.

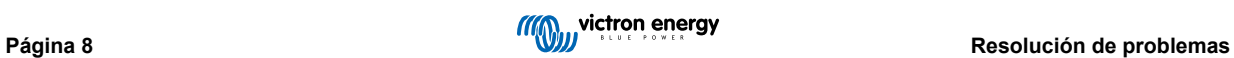

## <span id="page-10-0"></span>**6.** *[en] Technical data*

### **6.1. Información técnica**

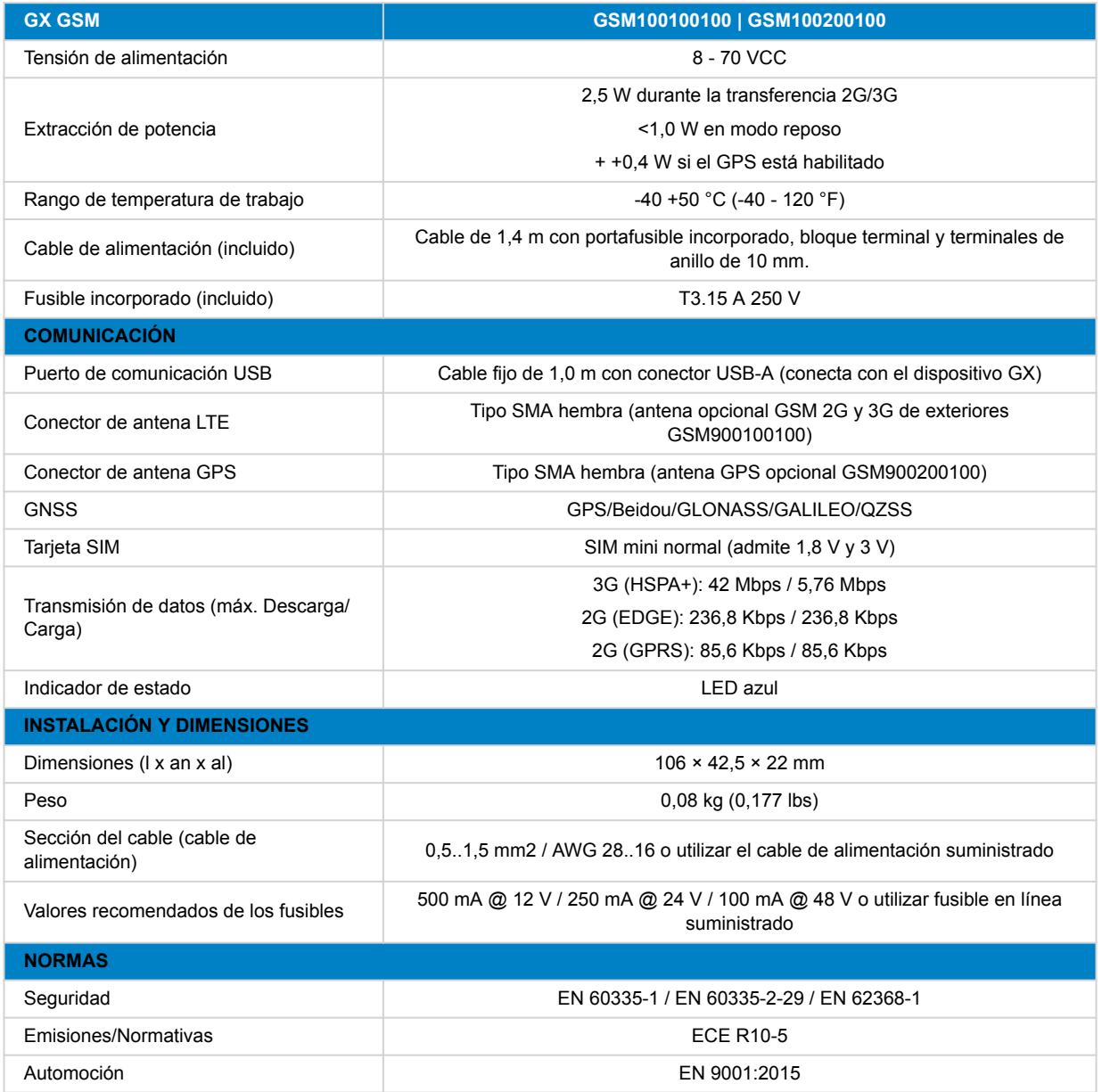

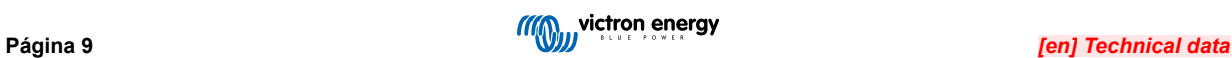

## <span id="page-11-0"></span>**7. Apéndice**

### **7.1. Accesorio/antenas**

### **7.1.1. Antena GSM 2G y 3G de exteriores**

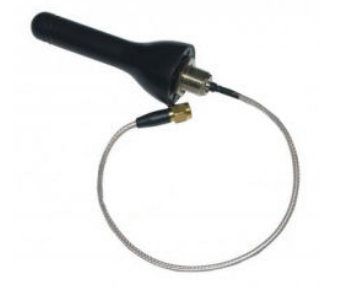

Se puede usar esta antena con el GX GSM para bandas 2G y 3G.

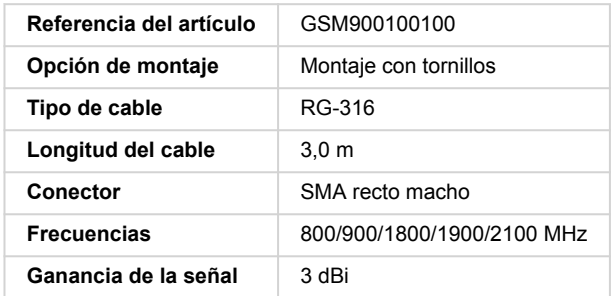

#### **7.1.2. Antena GPS activa**

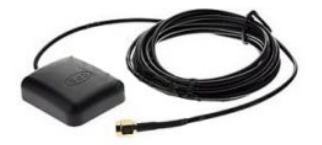

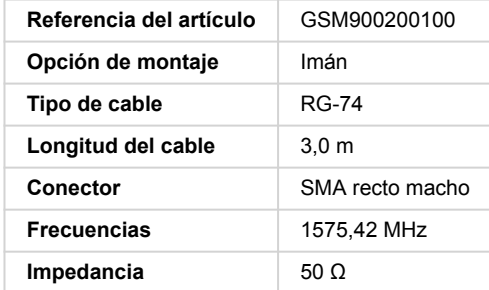

### <span id="page-12-0"></span>**7.2. Notas sobre cobertura regional**

Un buen recurso para consultar frecuencias es el [mapa de cobertura mundial 4G.](https://www.worldtimezone.com/4g.html) Tenga en cuenta que la página también contiene información 2G y 3G en el enlace de cobertura mundial GSM de la parte superior.

**EE. UU., México, Canadá y la mayor parte de Sudamérica:** 1900 MHz es la frecuencia más habitual para 3G, que no es compatible con esta versión de GX GSM. Use el [GX LTE 4G](https://www.victronenergy.com.es/accessories/gx-lte-4g) en su lugar.

**Australia**: Optus suele proporcionar la frecuencia 3G de 900 MHz en zonas remotas. La red 3G rural de Telstra opera en 850 MHz, que no es compatible con la versión actual de GX GSM. Telstra y Optus operan redes de 2100 Mhz en zonas urbanas y son compatibles.

### **7.3. Dimensiones**

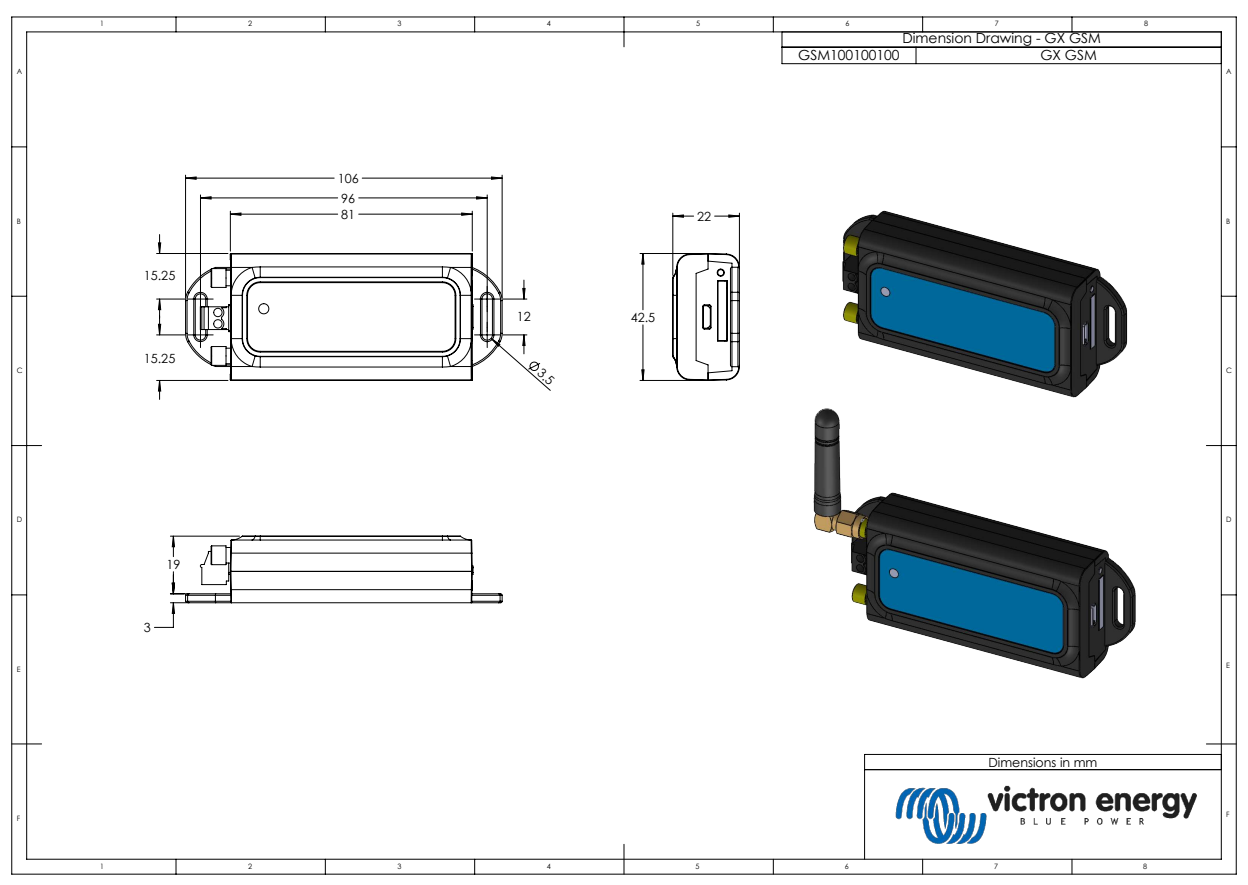

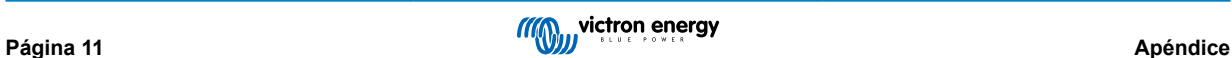

### <span id="page-13-0"></span>**8. Garantía**

#### **8.1. Garantía limitada de cinco años**

Esta garantía limitada cubre los defectos de materiales y fabricación de este producto durante un periodo de cinco años a partir de la fecha de compra original.

El cliente deberá devolver el producto en el punto de compra junto con su factura correspondiente.

Esta garantía limitada no cubre daños, deterioro o mal funcionamiento derivados de la alteración, modificación, uso inadecuado, no razonable o negligente; de la exposición a la humedad, fuego, embalaje inadecuado, relámpagos, subidas de tensión u otros motivos de fuerza mayor.

Esta garantía limitada no cubre daños, deterioro o mal funcionamiento derivados de reparaciones realizadas por personas no autorizadas por Victron.

Victron Energy no será responsable por daños consecuentes derivados del uso de este producto.

La responsabilidad máxima de Victron Energy bajo esta garantía limitada no excederá el precio de compra real de este producto.

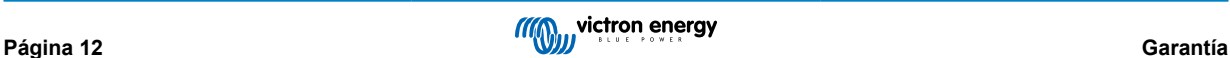